# **CAMS EHS Monthly inspection Saturation**

## Report download instructions

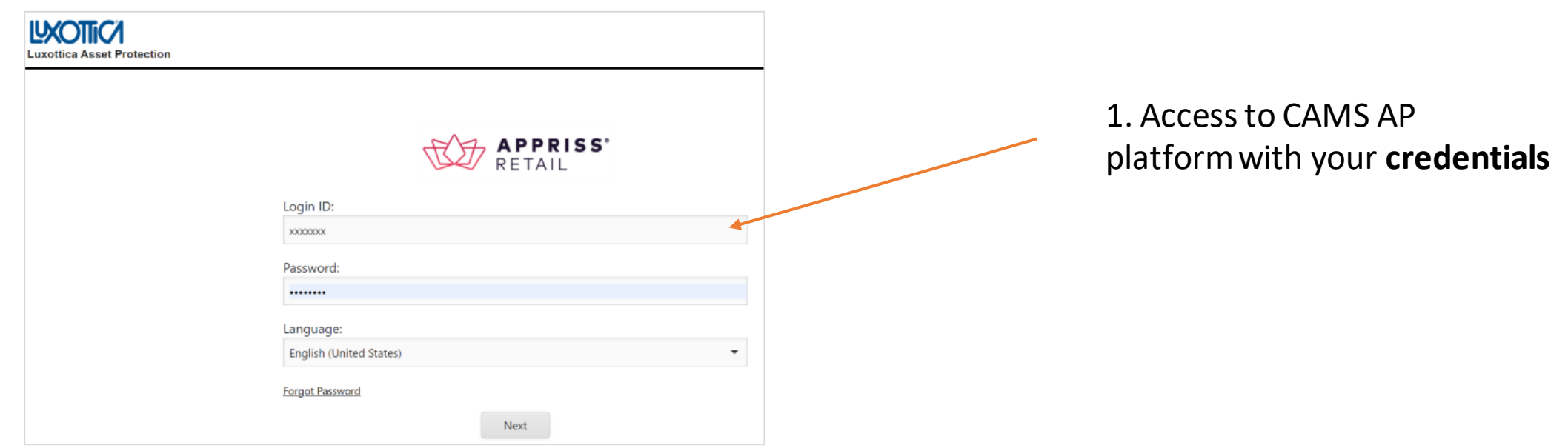

## **CAMS EHS Monthly inspection Saturation**  Report download instructions

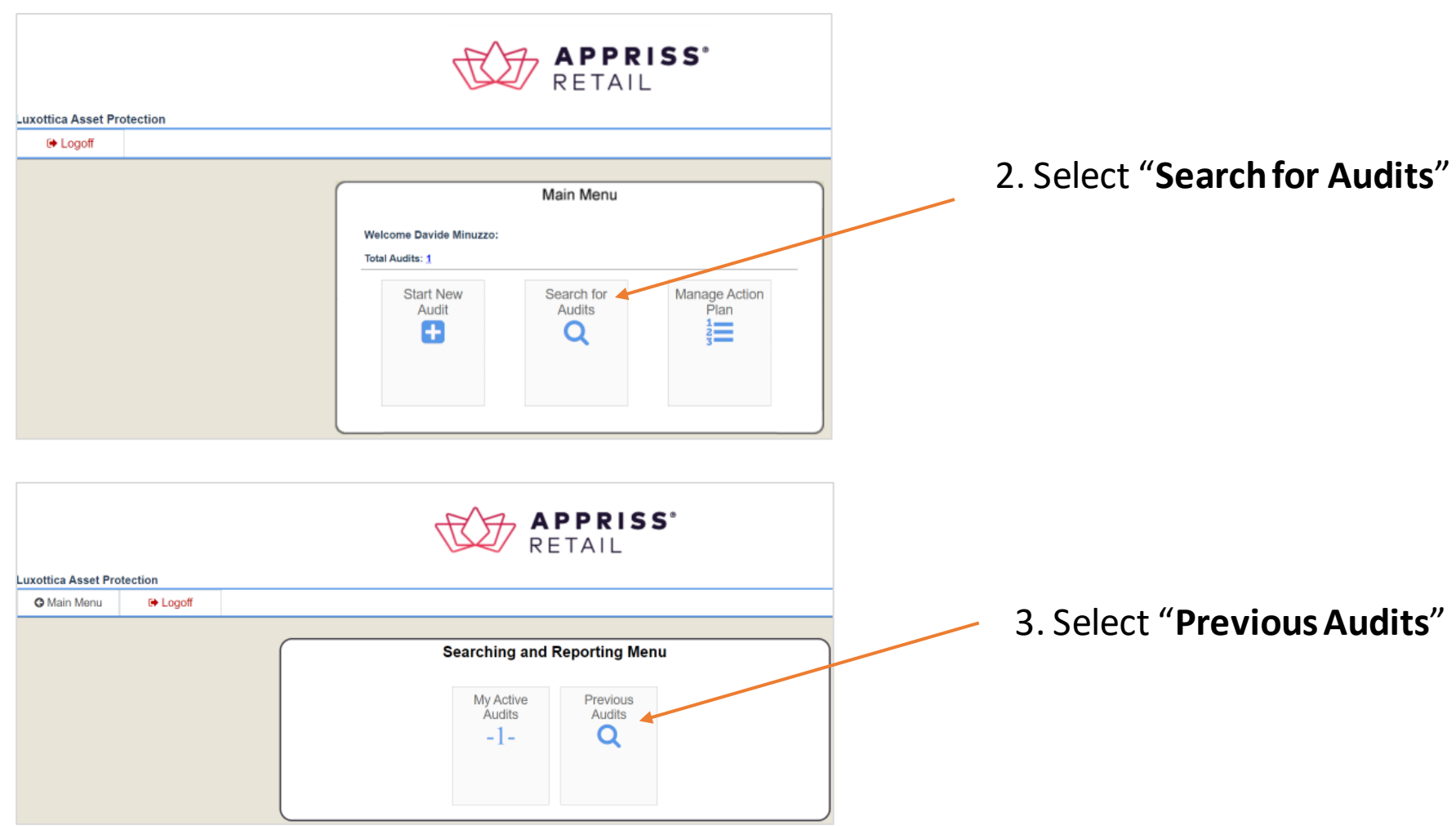

## **CAMS EHS Monthly inspection Saturation**  Report download instructions

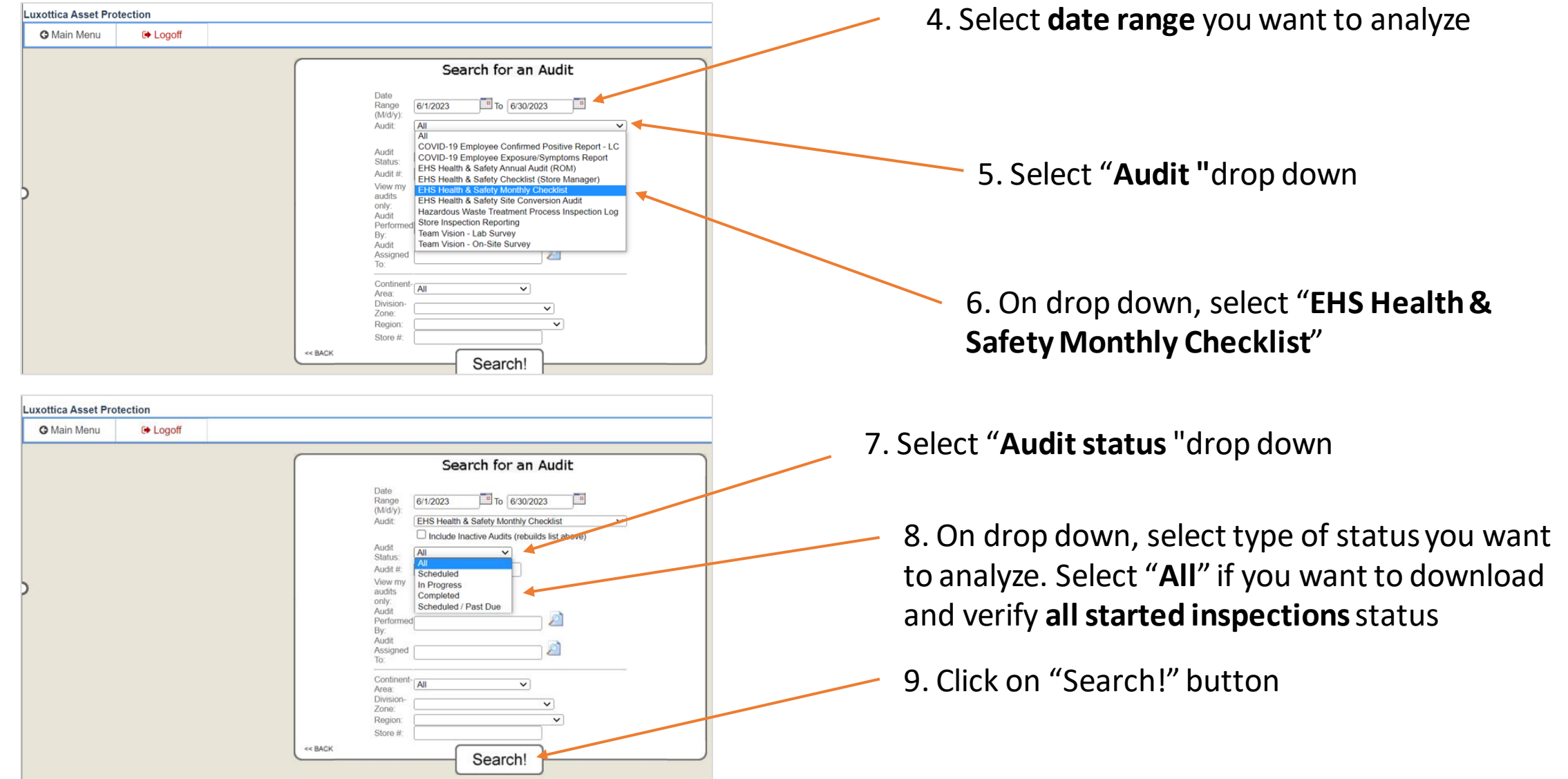

#### **CAMS EHS Monthly inspection Saturation**  Report download instructions

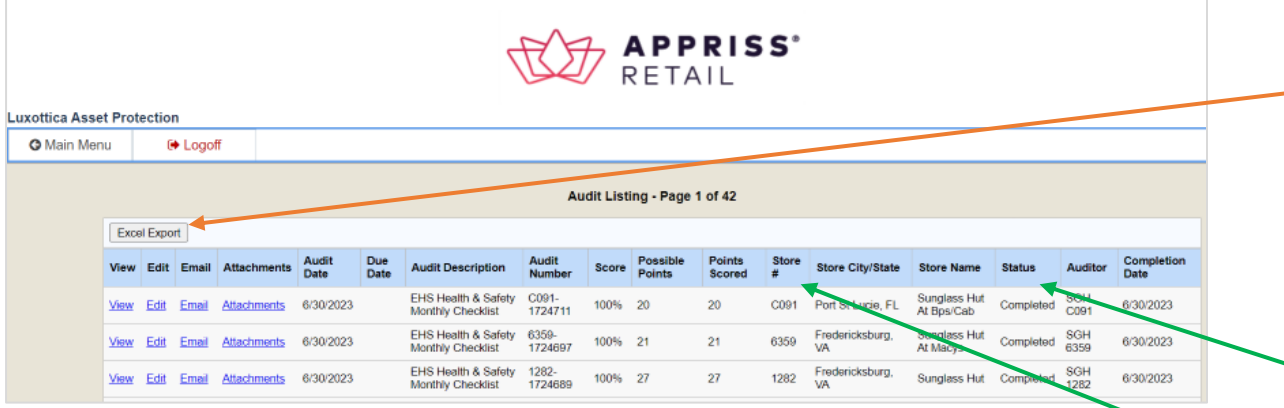

#### 10. Click on "Excel report". **Your report will be downloaded**

11. On the downloader excel file, you will be able to **verify the inspection status by store**. If store number that you are looking for it is not included, mean that those not included store have not yet start the CAMS inspection